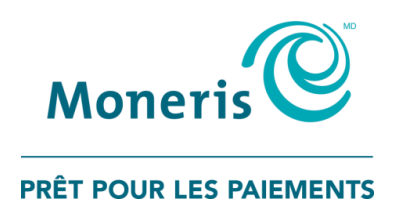

# **Terminaux de Moneris**

# Liste de vérification pour la préparation de la connexion Ethernet

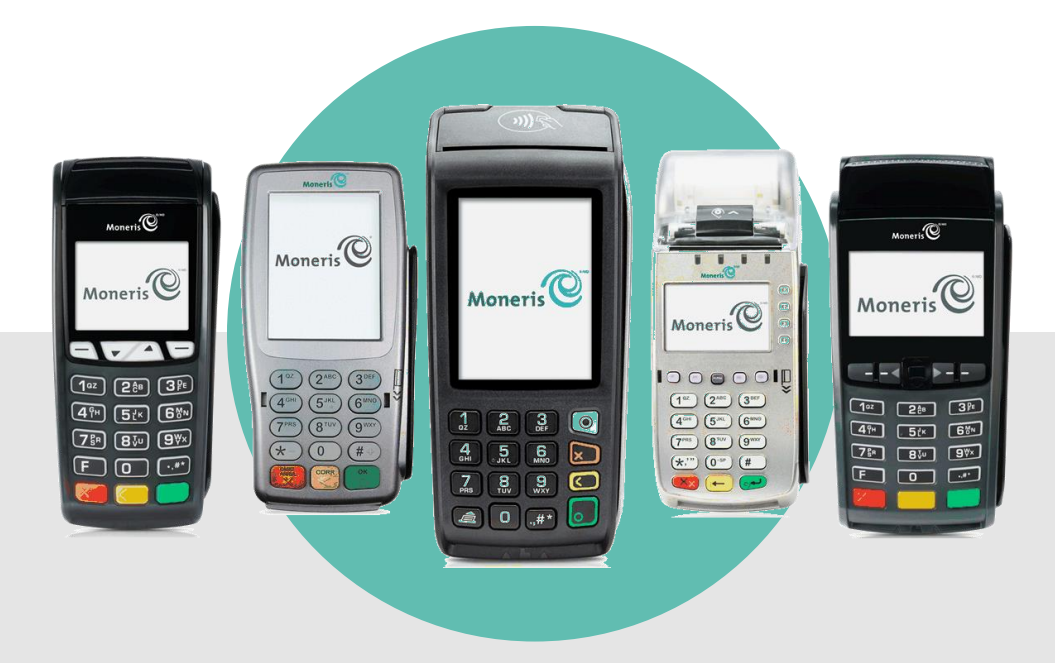

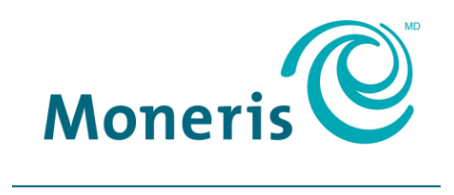

PRÊT POUR LES PAIEMENTS

# Besoin d'aide?

### **Communiquez avec le service à la clientèle de Moneris**

**Sans frais :** 1-866-319-7450

Inscrivez votre numéro de commerçant Moneris ici :

\_\_\_\_\_\_\_\_\_\_\_\_\_\_\_\_\_\_\_\_\_\_\_\_\_\_\_\_\_\_\_\_\_\_\_\_

# **Avant de commencer**

Avant d'installer vos terminaux de Moneris, suivez les étapes ci-dessous afin de vous assurer que les composantes du réseau Ethernet (p. ex., câbles Ethernet, modems et routeurs) de votre commerce ont été correctement configurées et qu'elles permettent à vos terminaux de Moneris de communiquer avec le serveur de Moneris.

<span id="page-2-0"></span>1. Assurez-vous d'utiliser un terminal de Moneris qui prend en charge la connexion Ethernet :

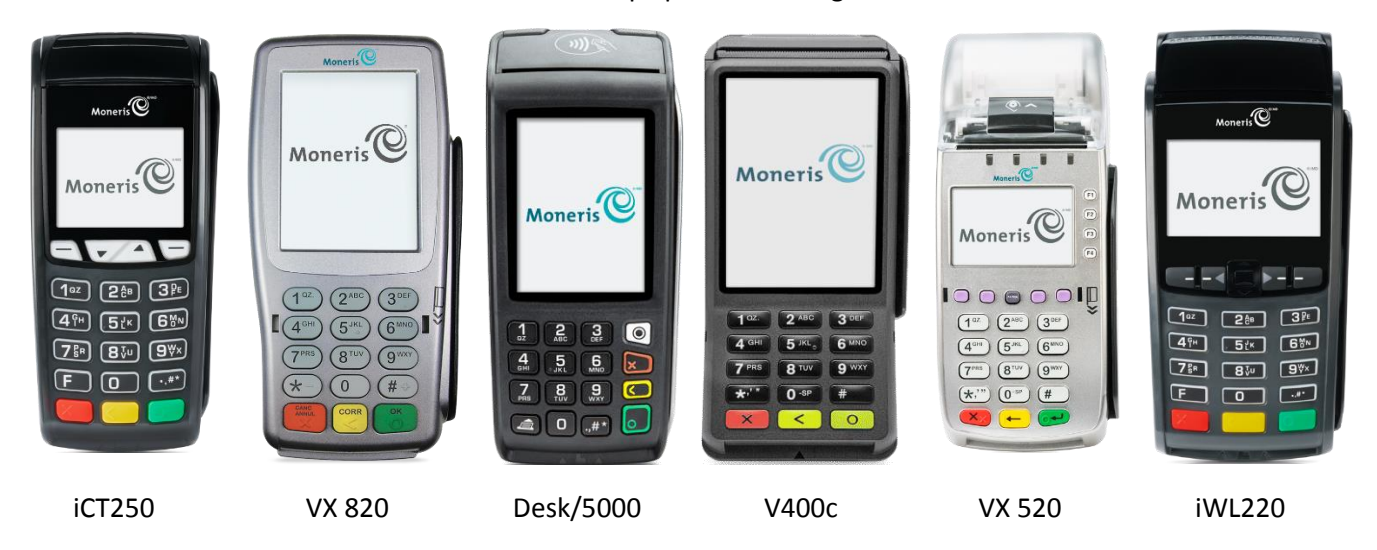

2. Assurez-vous que vos terminaux et votre modem ou routeur sont connectés par un câble.

**Important! Un branchement par câble procure un niveau accru de sécurité et de fiabilité des données. Les terminaux de Moneris qui sont connectés au moyen d'une connexion Ethernet ne prennent pas en charge la connexion sans-fil.** 

Si vous utilisez une connexion par ligne commutée comme solution de secours :

*Remarque : Si vous utilisez les terminaux Desk/5000 ou V400c de Moneris, ignorez toute référence à la connexion de secours par ligne commutée. Ces terminaux prennent uniquement en charge la connexion Ethernet.*

 Pour des raisons de sécurité, les terminaux de Moneris communiquant par ligne commutée doivent être branchés sur une véritable ligne téléphonique analogique reliée à un réseau téléphonique public commuté.

**Important! Les adaptateurs de terminal analogique (ATA) et les services de téléphonie numérique par réseau IP (ex. : le service VoIP) ne doivent PAS être utilisés comme mode de communication de secours pour la connexion par ligne commutée.**

3. Sélectionnez l'option qui vous convient le mieux pour connecter vos terminaux de Moneris à votre modem :

#### Option A : Configuration terminal à modem

Choisissez cette option si vous devez brancher un seul terminal de Moneris sur votre modem, et que le terminal est le seul appareil connecté au modem (voir la page [3\)](#page-4-0).

#### Option B : Configuration routeur à modem

Choisissez cette option si vous devez brancher plusieurs terminaux de Moneris ou autres appareils (ex. : un ordinateur et un terminal de Moneris) sur votre modem ou point d'accès Internet (voir la page [3\)](#page-4-1).

*Remarque : Certains fournisseurs d'accès à Internet haute vitesse offrent un modem combiné à un routeur. Si vous devez brancher plusieurs appareils (ex. : un ordinateur et un terminal de Moneris) sur le point d'accès Internet, un routeur séparé et un câble de modem sont toujours nécessaires.*

4. Remplissez *La liste de vérification* en commençant par la *Partie 1 : Mise en place du matériel et du câblage* à la page [4](#page-5-0) afin de vous vous assurer que votre réseau Ethernet est bien configuré et prêt à connecter vos terminaux de Moneris au serveur de Moneris.

# <span id="page-4-0"></span>Option A : Configuration terminal à modem

Le terminal de Moneris (5) est directement connecté au modem (1) à l'aide du câble Ethernet (4).

**Important! Le terminal de Moneris (5) et le modem (1) doivent être connectés par câble.**

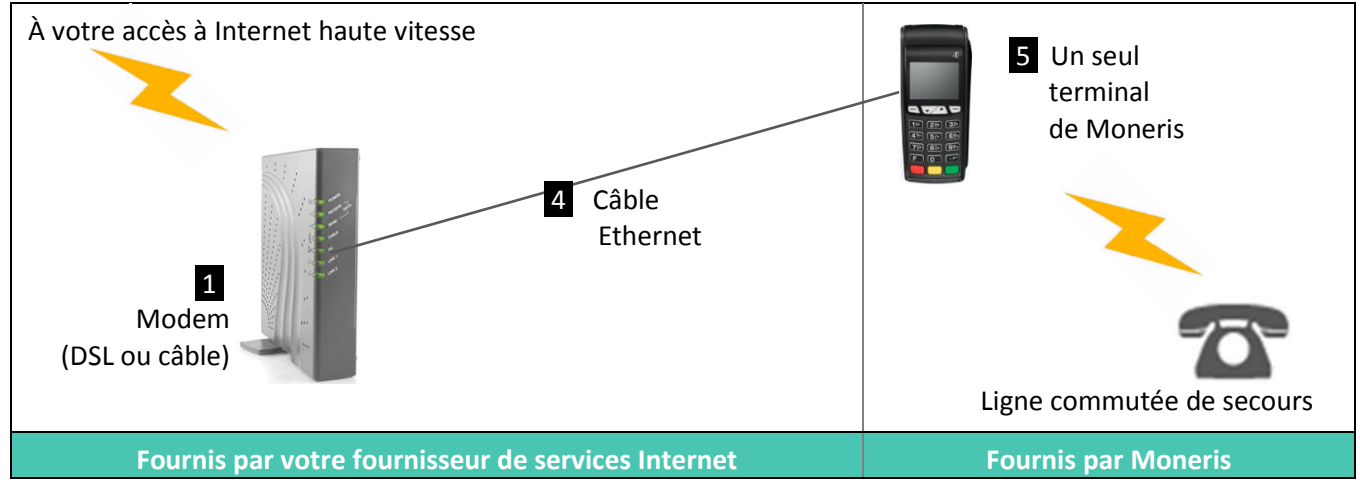

*Remarque : Le terminal iCT250 de Moneris est utilisé comme exemple dans le diagramme ci-haut, mais ce diagramme s'applique à tous les terminaux indiqués à la page [1.](#page-2-0)*

# <span id="page-4-1"></span>Option B : Configuration routeur à modem

Un ou plusieurs terminaux de Moneris (5) sont branchés sur le routeur (3) à l'aide de câbles Ethernet (4). Le routeur (3) est ensuite branché sur le modem (1) au moyen d'un câble Ethernet (2).

#### **Important! Les terminaux de Moneris (5) et le routeur (3), ainsi que le routeur (3) et le modem (1), doivent être connectés par câble.**

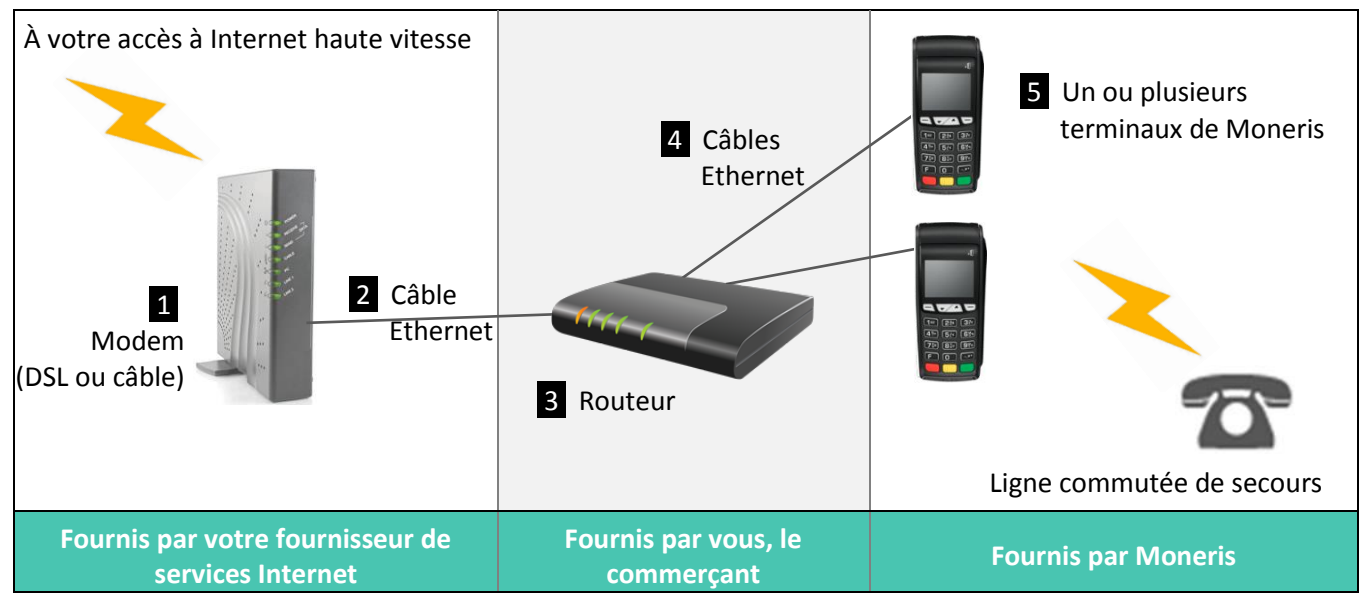

*Remarque : Le terminal iCT250 de Moneris est utilisé comme exemple dans le diagramme ci-haut, mais ce diagramme s'applique à tous les terminaux indiqués à la page [1.](#page-2-0)*

# **La liste de vérification**

# <span id="page-5-0"></span>Partie 1 : Mise en place du matériel et du câblage

Répondez aux questions suivantes avant d'installer vos terminaux de Moneris.

*Remarque :Ces questions correspondent aux diagrammes de la page [3](#page-4-0) de ce guide.*

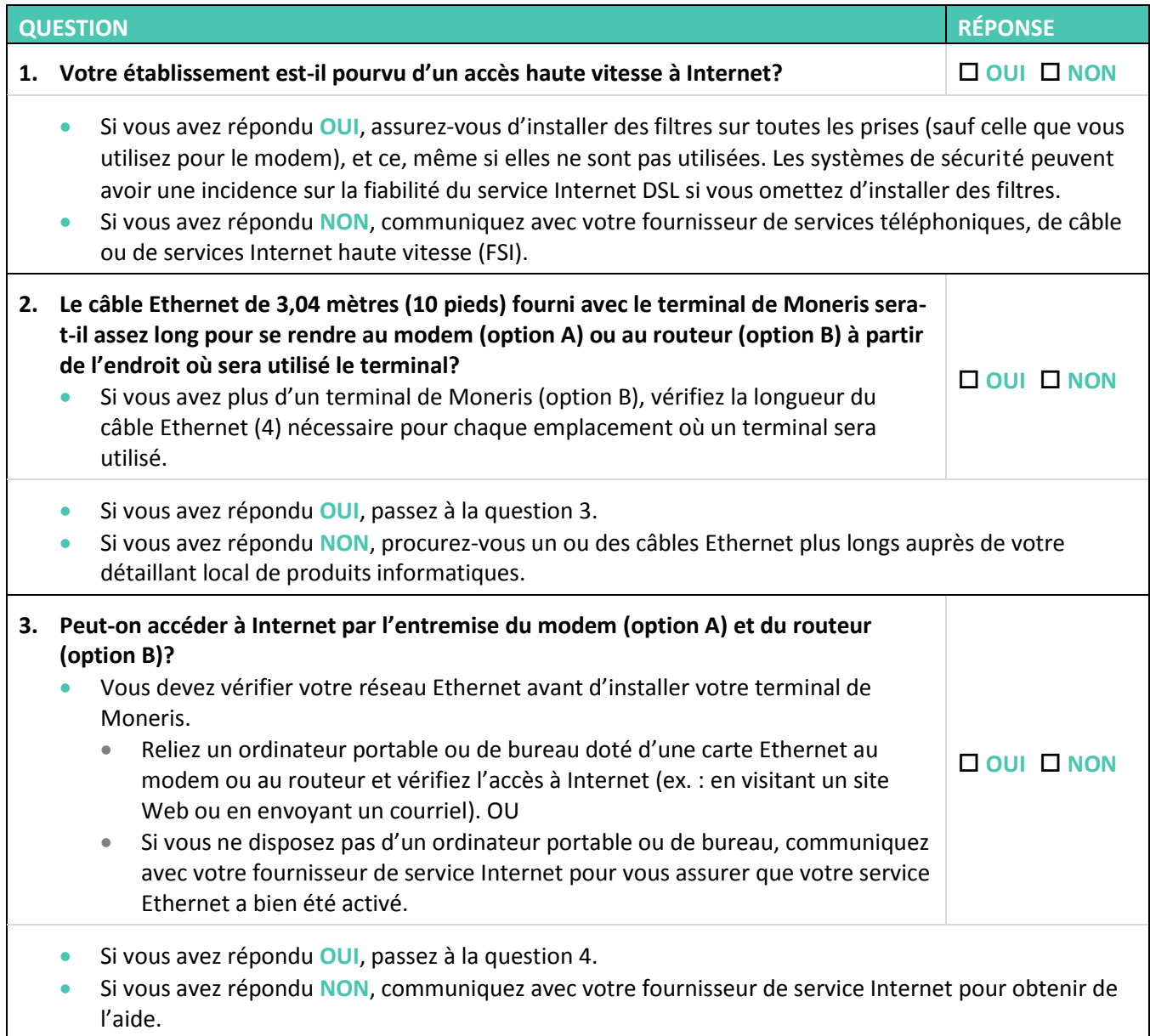

# Partie 1 : Mise en place du matériel et du câblage (suite)

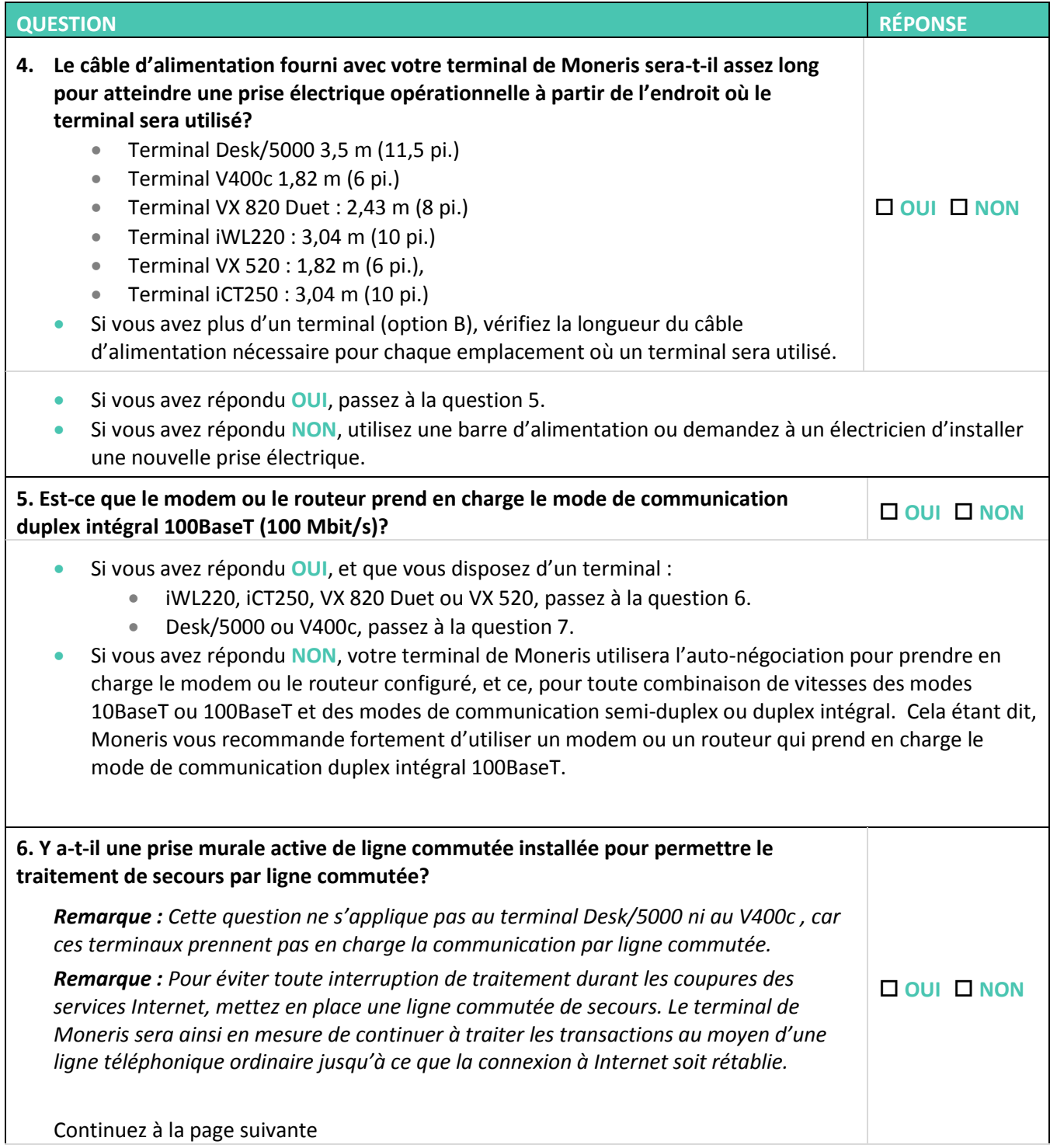

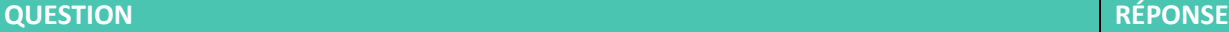

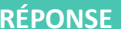

- Si vous avez répondu **OUI**, assurez-vous que le câble pour la communication par ligne commutée fourni avec le terminal de Moneris est assez long pour atteindre la prise téléphonique murale depuis l'emplacement où le terminal sera utilisé.
	- **Terminal iWL220, iCT250, VX 820 Duet ou VX 520 : 1,8 m (6 pi.),**
- Si vous avez répondu **NON**, mais que vous souhaitez connecter vos terminaux de Moneris à une ligne commutée de secours, demandez à votre fournisseur de services téléphoniques d'installer des prises murales de ligne commutée supplémentaires.

Si vous avez répondu **OUI** aux questions 1 à 6, et que :

- la configuration de votre réseau Ethernet nécessite un routeur séparé (option B), passez à la *Partie 2 : Étapes supplémentaires pour routeur* à la page [6.](#page-7-0)
- la configuration de votre réseau Ethernet ne nécessite pas un routeur séparé, FÉLICITATIONS! Votre terminal de Moneris est prêt à être utilisé.

### <span id="page-7-0"></span>Partie 2 : Étapes supplémentaires pour routeur

Si vous avez choisi la configuration de l'**option B : routeur à modem**, répondez aux questions suivantes :

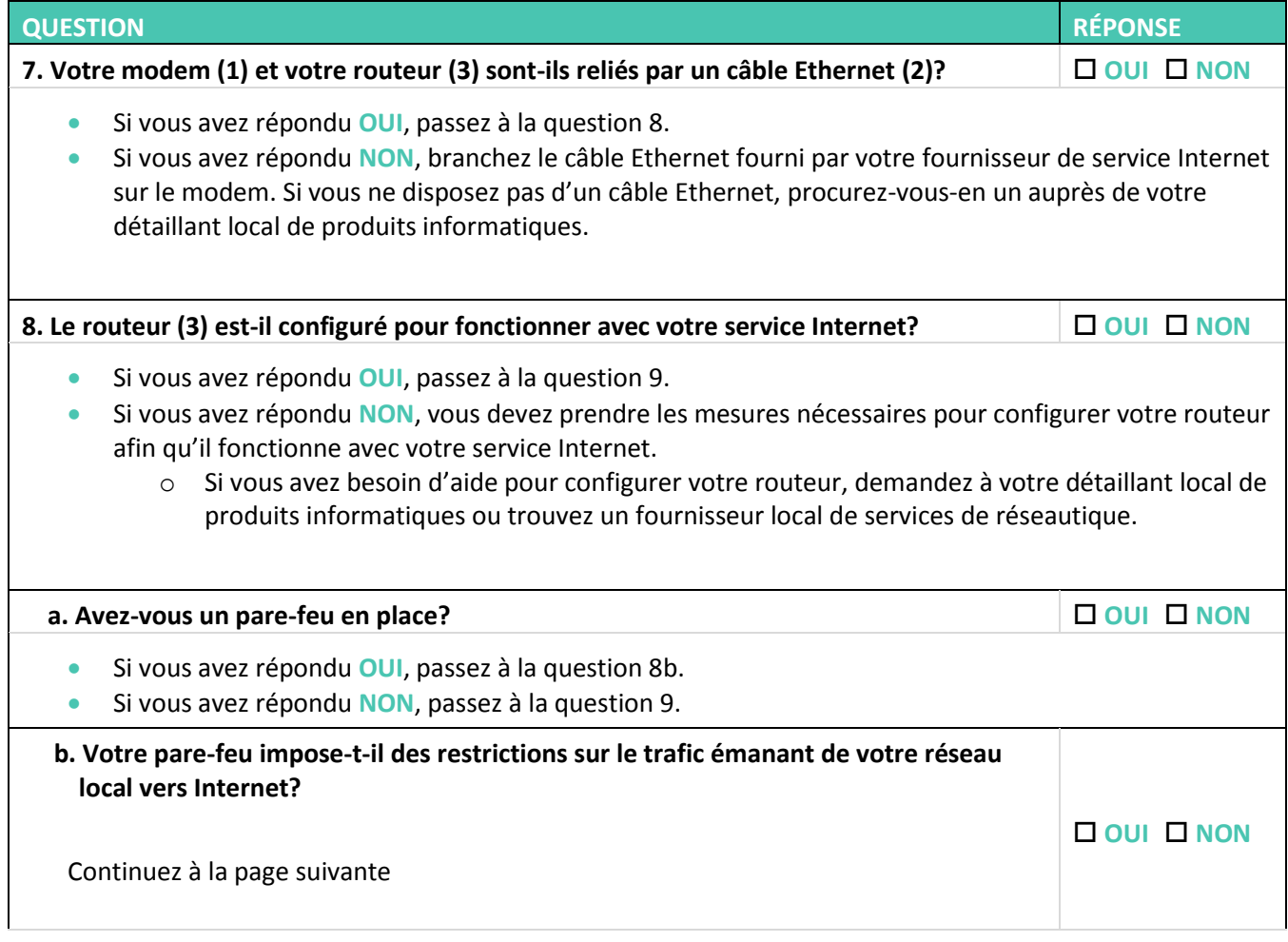

<span id="page-8-0"></span>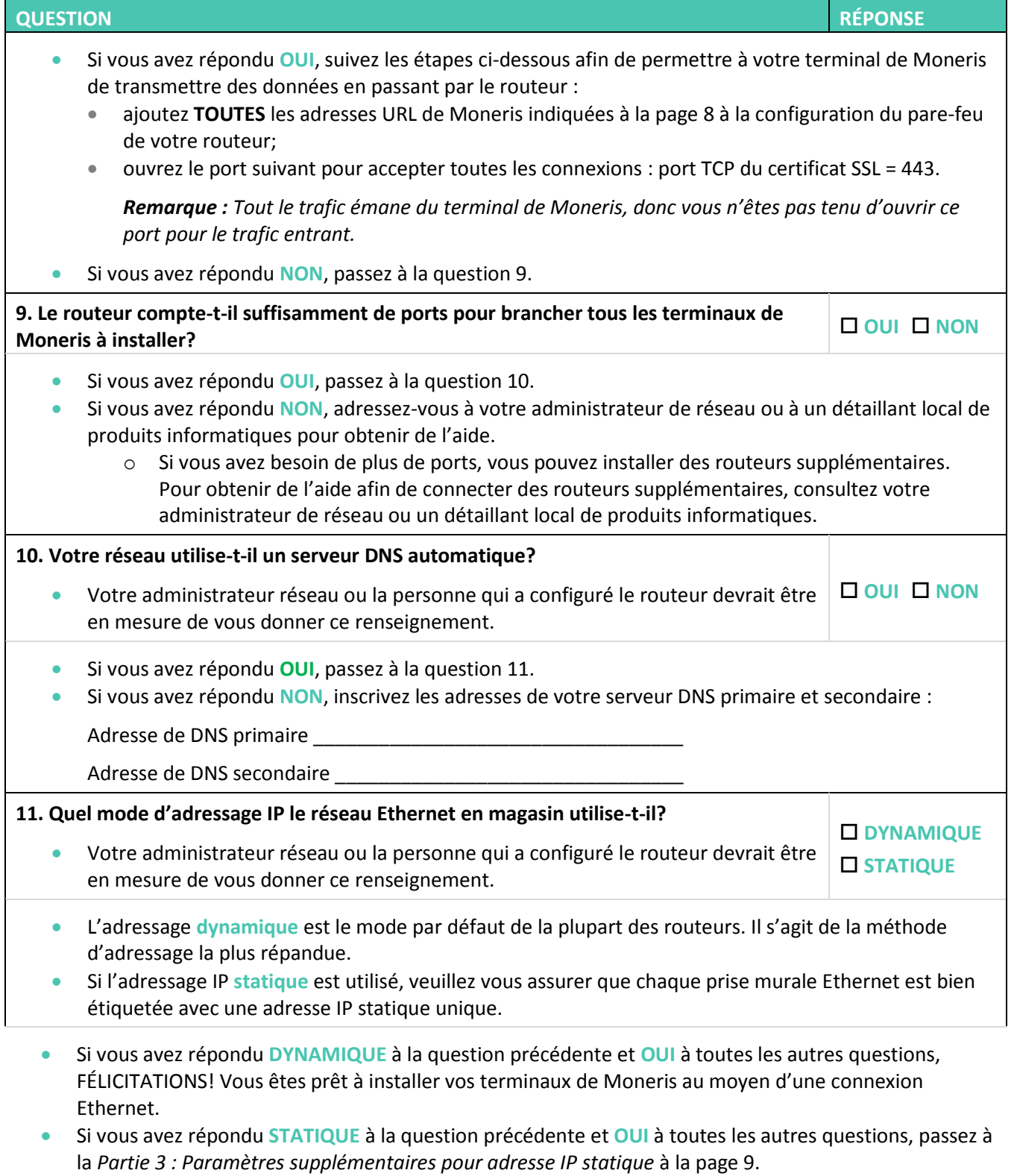

### <span id="page-9-0"></span>Adresses URL de Moneris pour les routeurs

Si vous avez répondu **OUI** à la question 8b de la page [7,](#page-8-0) vous devez ajouter **TOUTES** les adresses URL et IP énumérées en fonction de votre type de réseau (public ou privé) à la configuration de votre routeur afin de permettre à votre terminal de Moneris de transmettre des données.

*Remarque : Si vous avez déjà ajouté l'adresse ipg.moneris.com ou ipgpr.moneris.com à la configuration de votre pare-feu, Moneris vous recommande de supprimer cette URL et d'utiliser les adresses URL et IP du tableau approprié ci-dessous.* 

#### Réseau public

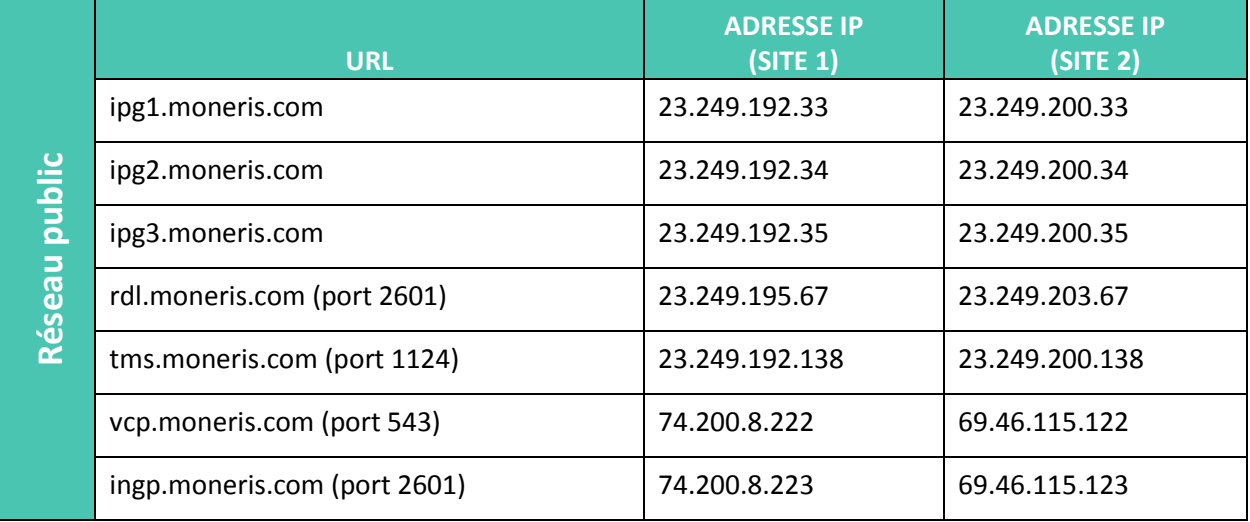

### Réseau privé

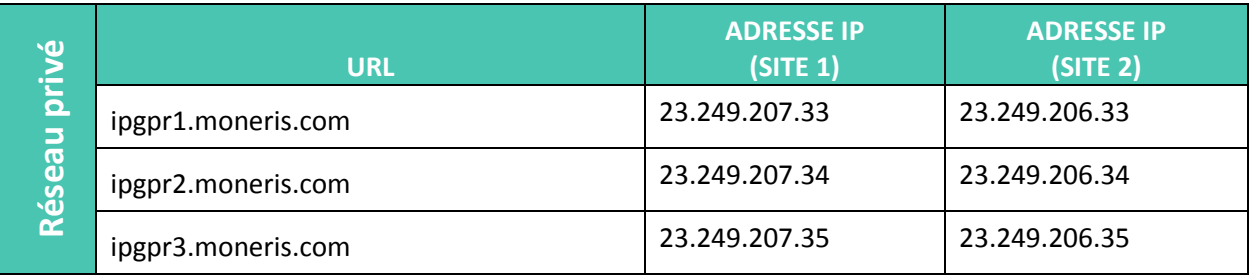

# <span id="page-10-0"></span>Partie 3 : Paramètres supplémentaires pour adresse IP statique

Si vous avez choisi l'**option B : Configuration routeur à modem** ET que votre réseau Ethernet utilise l'adressage IP statique, assurez-vous d'avoir les renseignements suivants pour chacun de vos terminaux de Moneris. Votre administrateur réseau ou la personne qui a configuré le routeur devrait être en mesure de vous donner ces renseignements.

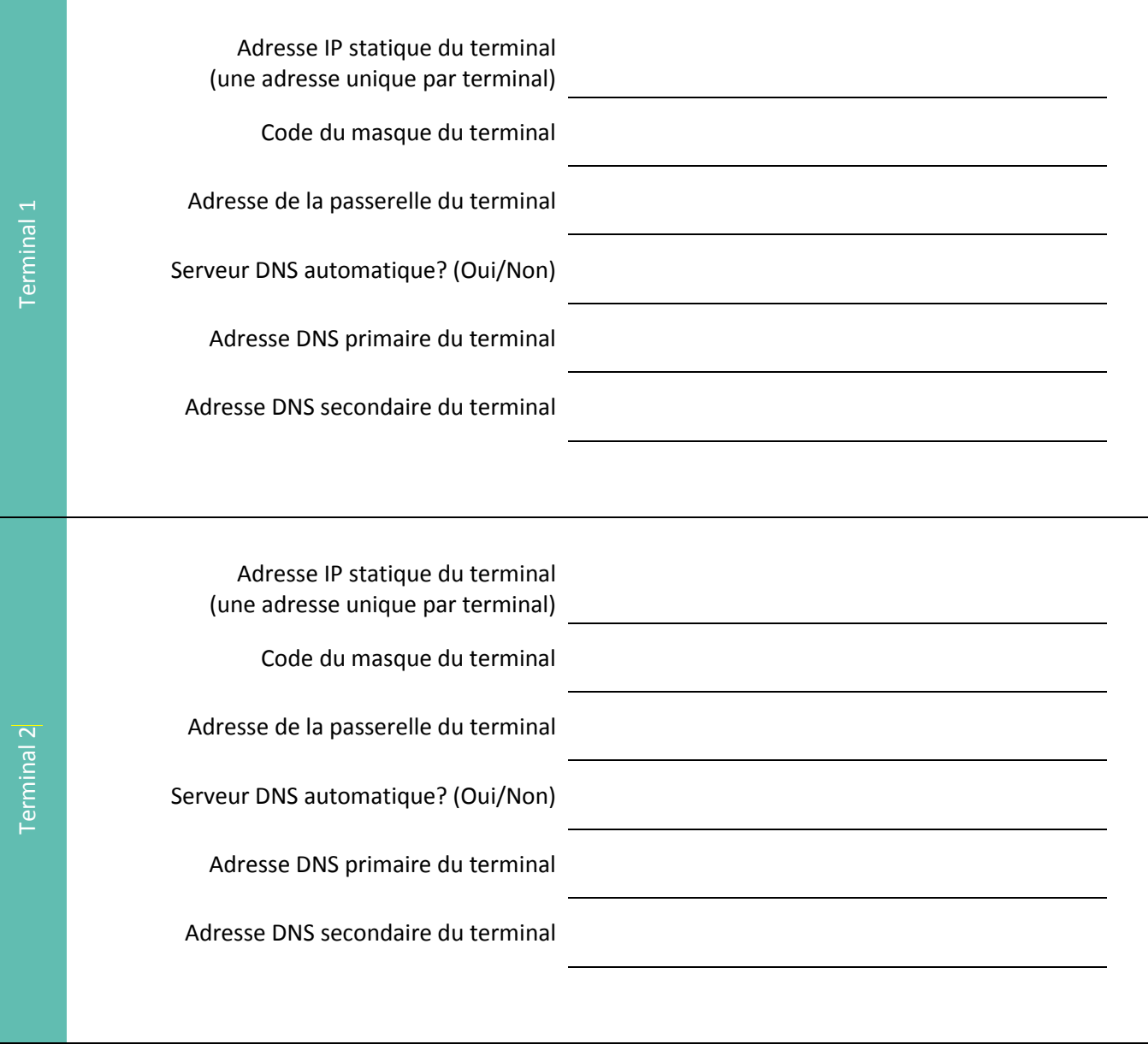

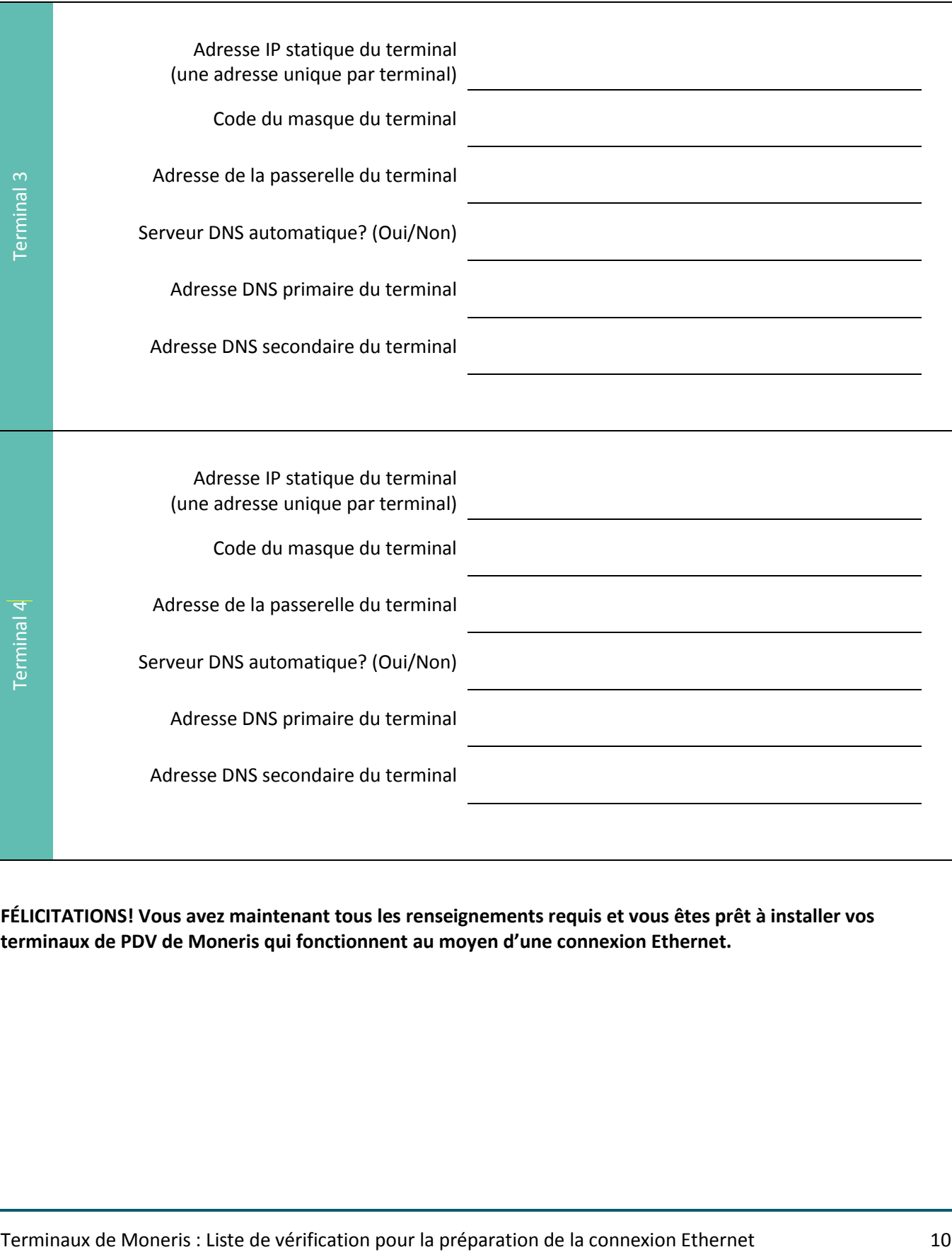

**FÉLICITATIONS! Vous avez maintenant tous les renseignements requis et vous êtes prêt à installer vos terminaux de PDV de Moneris qui fonctionnent au moyen d'une connexion Ethernet.**

# **Si vous avez besoin d'aide avec votre solution de traitement des transactions, nous sommes là pour vous aider.**

### Nous ne sommes qu'à un clic près.

- Visitez le site **[moneris.com/soutien](http://www.moneris.com/soutien)**, cliquez **Guide d'utilisateurs** et choisissez votre terminal pour :
	- télécharger ce document et d'autres ressources;
	- consulter le manuel d'utilisation pour votre terminal, disponible en format WebHelp, afin de vous renseigner sur les options offertes et les façons de les activer.
- Consultez le site **[magasin.moneris.com](https://magasin.moneris.com/)** pour acheter des fournitures de point de vente et du papier pour les reçus.
- Consultez le site **ressources**.**[moneris.com](http://ressources.moneris.com/)** pour obtenir des conseils d'affaires, des nouvelles et des tendances au sujet de l'industrie du paiement, des histoires de réussite des clients, ainsi que des rapports trimestriels et des aperçus.

### Vous ne trouvez pas ce que vous cherchez?

Communiquez sans frais avec le service à la clientèle de Moneris (ouvert en tout temps) en composant **1 866 319-7450**. Nous serons ravis de vous aider.

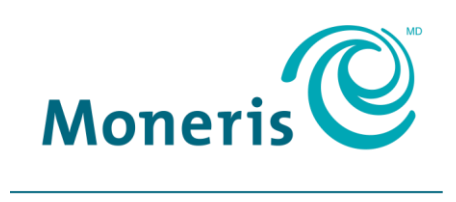

#### **PRÊT POUR LES PAIEMENTS**

MONERIS, MONERIS PRÊT POUR LES PAIEMENTS & dessin et MARCHAND DIRECT sont des marques de commerce déposées de Corporation Solutions Moneris. Toutes les autres marques ou marques de commerce déposées appartiennent à leurs titulaires respectifs.

© 2019 Corporation Moneris Solutions, 3300, rue Bloor Ouest, Toronto (Ontario), M8X 2X2. Tous droits réservés. Il est interdit de reproduire ou de diffuser le présent document, que ce soit en partie ou en totalité, sous quelque forme ou par quelque moyen que ce soit, électronique ou mécanique, y compris par photocopie, sans l'autorisation de Corporation Solutions Moneris.

Le présent document est uniquement fourni à titre informatif. Ni Corporation Solutions Moneris ni l'une de ses sociétés affiliées ne sont responsables de tout dommage direct, indirect, accessoire, consécutif ou exemplaire découlant de l'utilisation de tout renseignement contenu dans le présent document. Ni Moneris, ni l'une de ses sociétés affiliées, ni l'un de ses ou de leurs concédants ou titulaires de licence, prestataires de services ou fournisseurs ne garantit ni ne fait de déclaration concernant l'utilisation ou les résultats découlant de l'utilisation des renseignements, du contenu et du matériel se trouvant dans le présent guide en ce qui a trait à leur bien-fondé, leur exactitude, leur fiabilité ou autrement. Votre traitement des transactions par cartes de débit et de crédit est régi par les modalités de vos ententes associées aux services de traitement des transactions par cartes de débit et de crédit du commerçant conclues avec Corporation Solutions Moneris. Il vous incombe de suivre en tout temps les procédures de traitement des transactions par carte appropriées. Pour obtenir de plus amples renseignements, veuillez consulter le *Manuel d'utilisation à l'intention du commerçant* à l'adresse **[moneris.com](https://www.moneris.com/~/media/Files/unionpay/Merchant-Operating-Manual_FR_REV.ashx)** ainsi que les modalités de vos ententes associées au traitement des transactions par cartes de débit et de crédit ou aux autres services applicables conclues avec Corporation Solutions Moneris.

ETHERNET-CHECK-F (avril 2019)